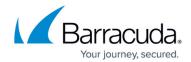

## **Unsubscribing from Barracuda Cloud Security Guardian in AWS**

https://campus.barracuda.com/doc/91987306/

When you are ready to stop using Barracuda Cloud Security Guardian through AWS, unsubscribe from AWS so you are no longer billed by AWS.

## To unsubscribe:

- 1. Navigate to <a href="https://aws.amazon.com/marketplace">https://aws.amazon.com/marketplace</a> and sign in.
- In the top right corner of the screen, click on your user name / role, then click Your Marketplace Software.

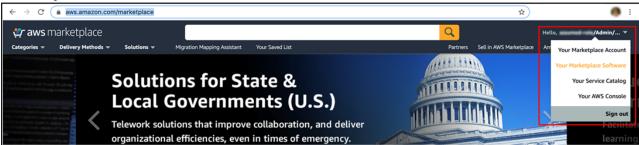

- 3. Search for Barracuda Cloud Security Guardian.
- 4. On the Barracuda Cloud Security Guardian card, click Manage.

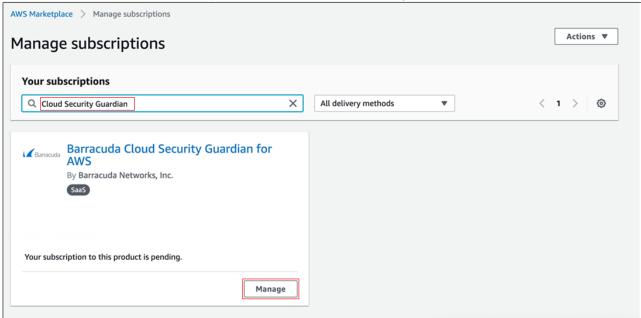

5. Click Actions, then select Cancel subscription.

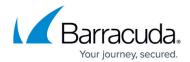

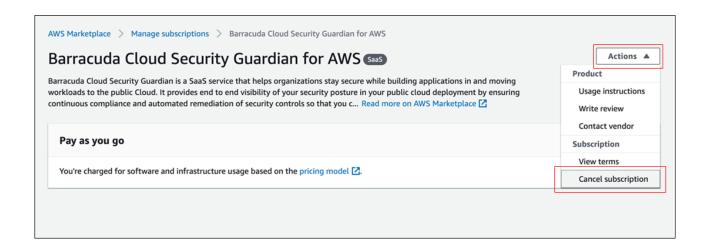

## Barracuda Cloud Security Guardian

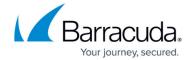

## **Figures**

- 1. awsUnsub1e.png
- 2. awsUnsub2.png
- 3. awsUnsub3.png

© Barracuda Networks Inc., 2024 The information contained within this document is confidential and proprietary to Barracuda Networks Inc. No portion of this document may be copied, distributed, publicized or used for other than internal documentary purposes without the written consent of an official representative of Barracuda Networks Inc. All specifications are subject to change without notice. Barracuda Networks Inc. assumes no responsibility for any inaccuracies in this document. Barracuda Networks Inc. reserves the right to change, modify, transfer, or otherwise revise this publication without notice.